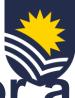

## How to request an attraction and retention or a one-off allowance?

\*Please refer to the <u>Attraction and Retention policy</u> for further information before submitting the request

# 

#### **Initiate Service One request**

The Manager submits a Vacancy Management Review Group (VMRG) request for an allowance through <u>Service One</u> to initiate the approval process.

The requestor can view the status of the request through the Service One portal under *My Requests*.

### **Approval flow**

The Service One request flows through an approval chain where the conversion is approved or denied. Approvers:

People and → Budget Owner → Finance → VMRG Culture member

NB. If the request is denied the Manager will receive an email from Service One.

#### **Process allowance**

Once approved, People and Culture processes the allowance in Workday and closes the Service One request.

A notification is sent to the Service One initiator to confirm the completion of the request.

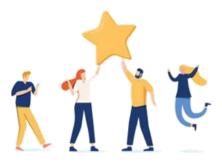

## Now your staff member has an attraction and retention or a one-off allowance.

V.2 09.23